## **Troubleshooting**

## **How to turn on Windows hardware acceleration?**

#### **Turning on Windows hardware acceleration**

Here's how to turn on hardware acceleration globally for all programs.

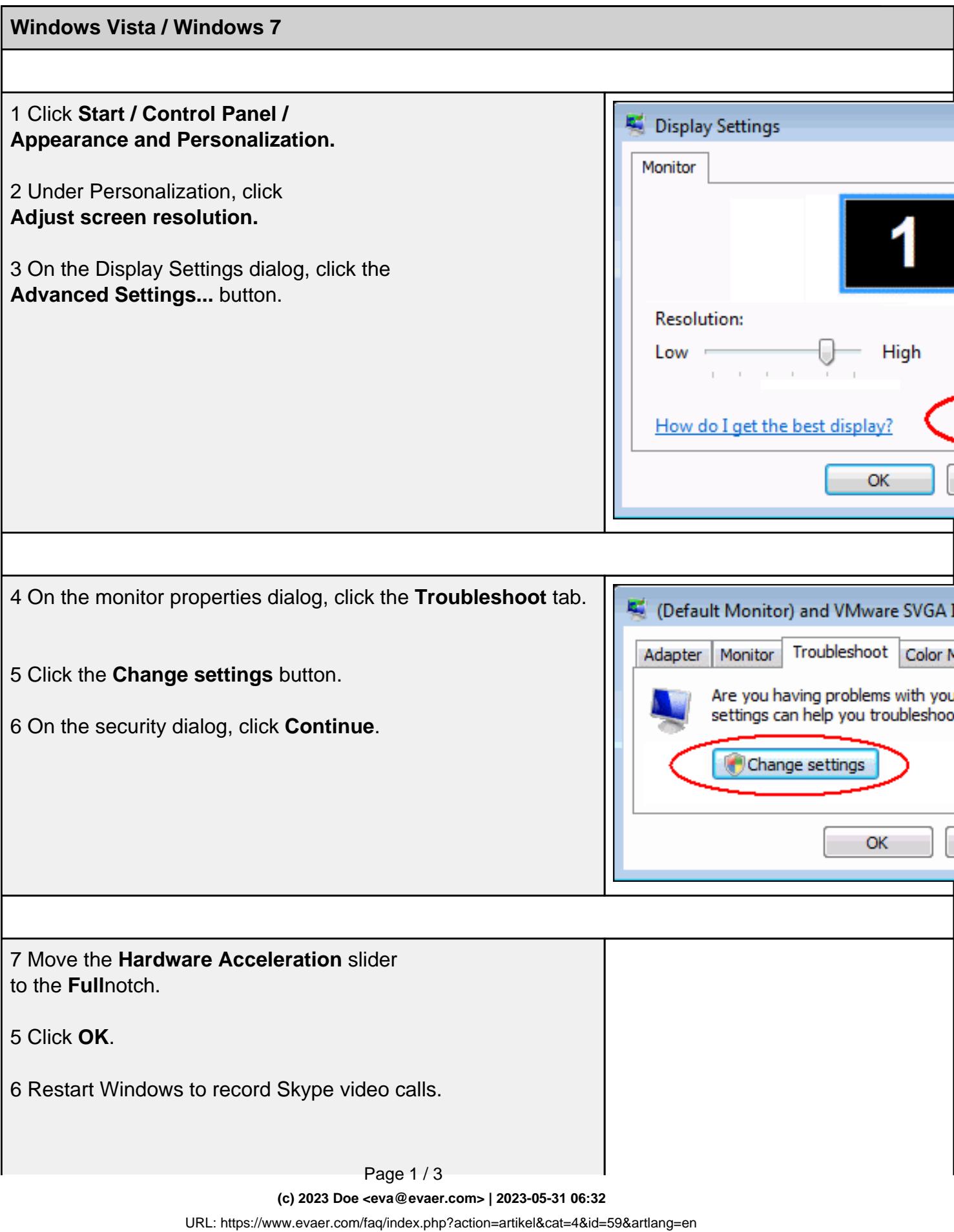

## **Troubleshooting**

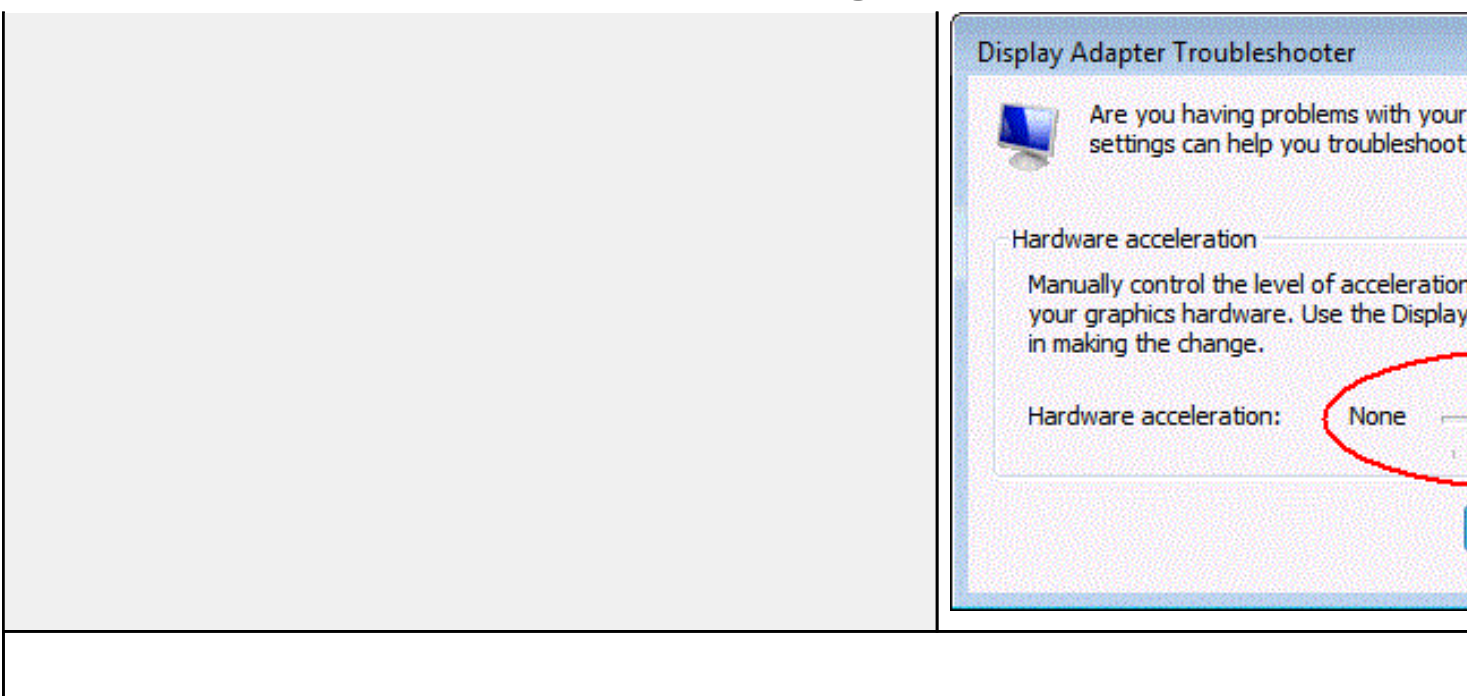

#### **Windows XP**

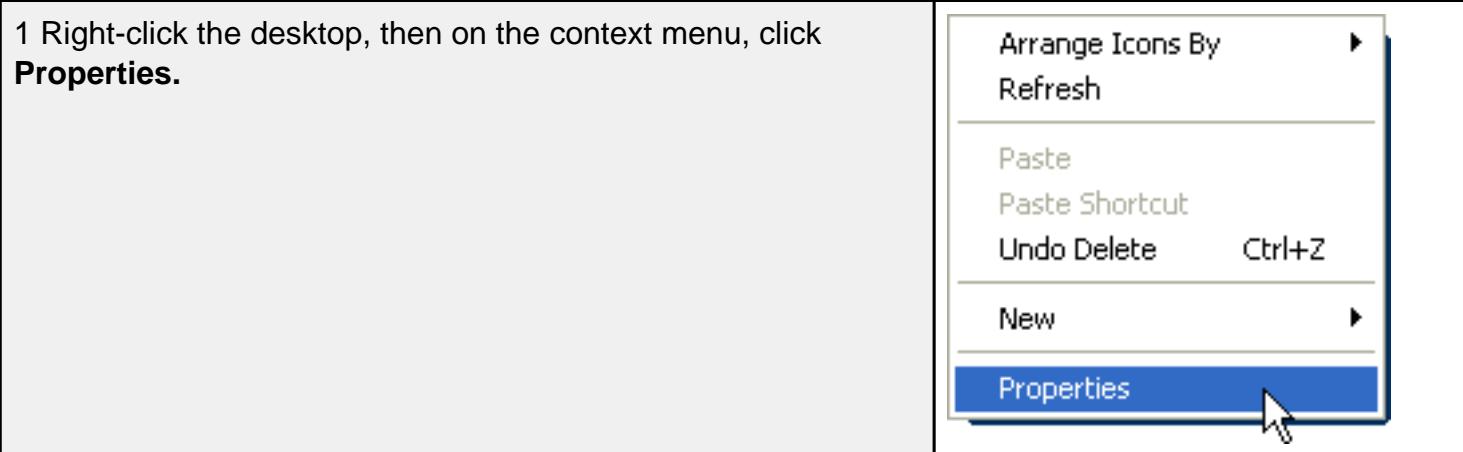

#### 2 Click the **Settings** tab, then click **Advanced.**

Page 2 / 3

**(c) 2023 Doe <eva@evaer.com> | 2023-05-31 06:32**

URL: https://www.evaer.com/faq/index.php?action=artikel&cat=4&id=59&artlang=en

# **Troubleshooting**

 $\mathbf{I}$ 

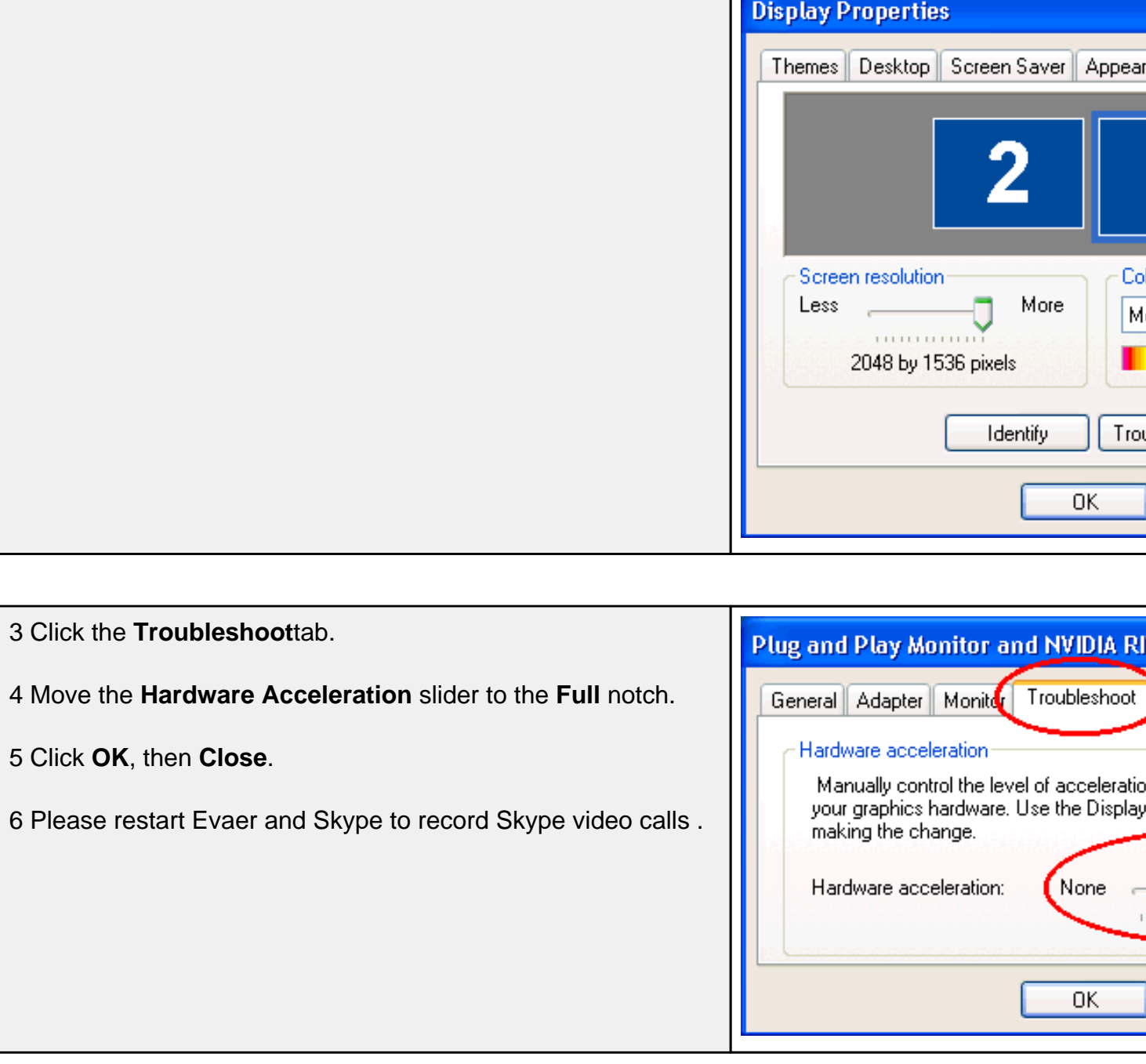

Unique solution ID: #1060 Author: Eva Last update: 2014-08-05 05:19